## TO SEARCH: Click the arrow button at the top right of any column.

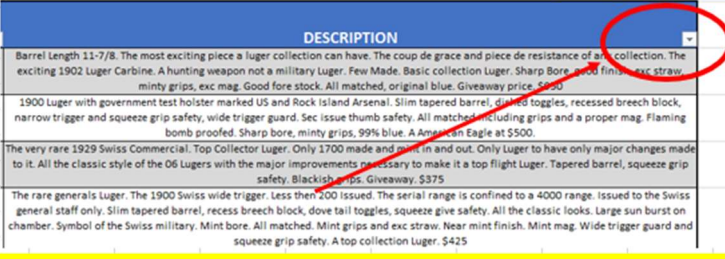

## Enter search terms into the box. Then click OK

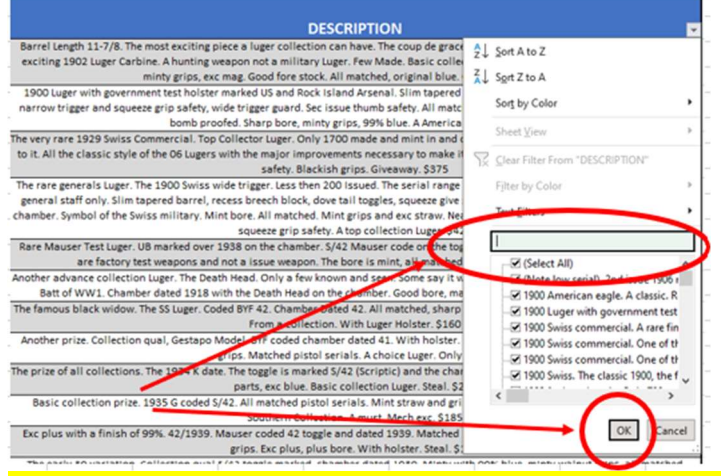

## You can further narrow your search results by going into the arrow at the top right of the column and selecting any variable, or a combination of variables, then OK

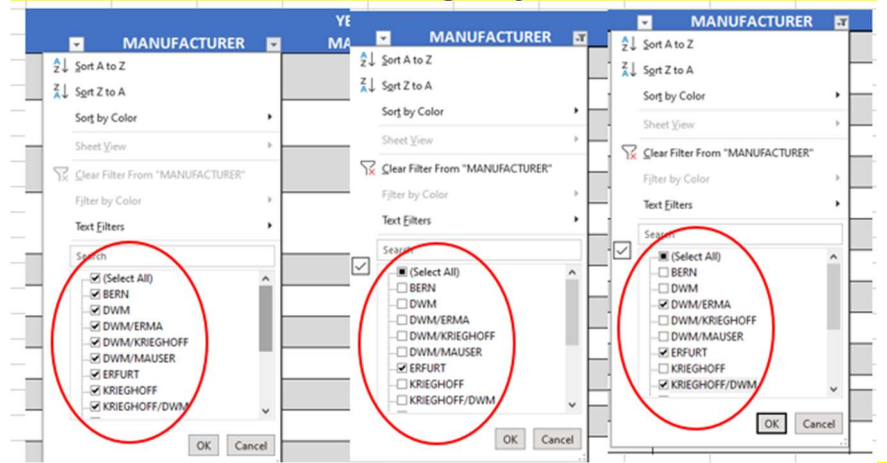

#### To clear any selections and start over just click (Select all), then OK

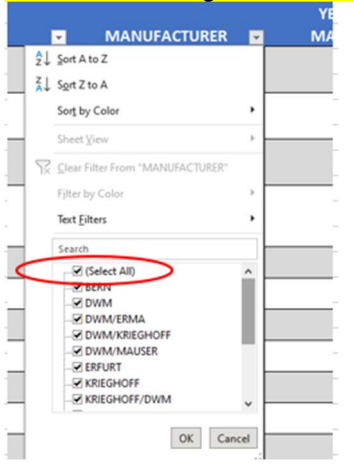

### For another example, we will search BYF, This particular search brings up many Grip **Types**

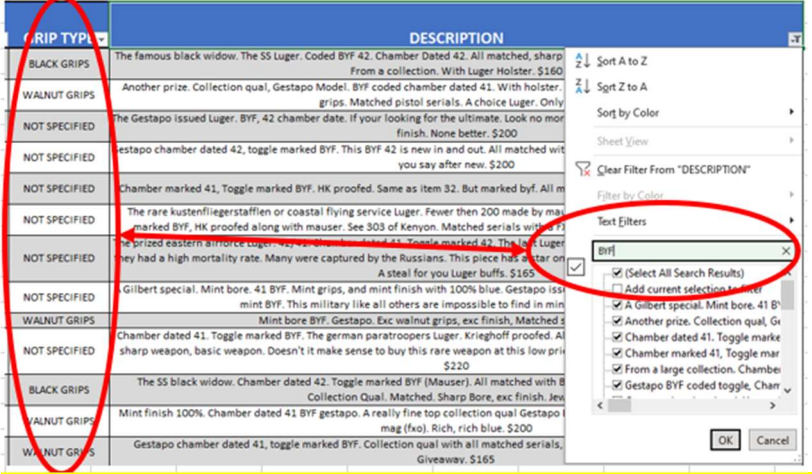

# We can then narrow the grip type down to "Black Grips" by checking the box. This then **brings up results for the "Black Widow"**<br>Tuck ust

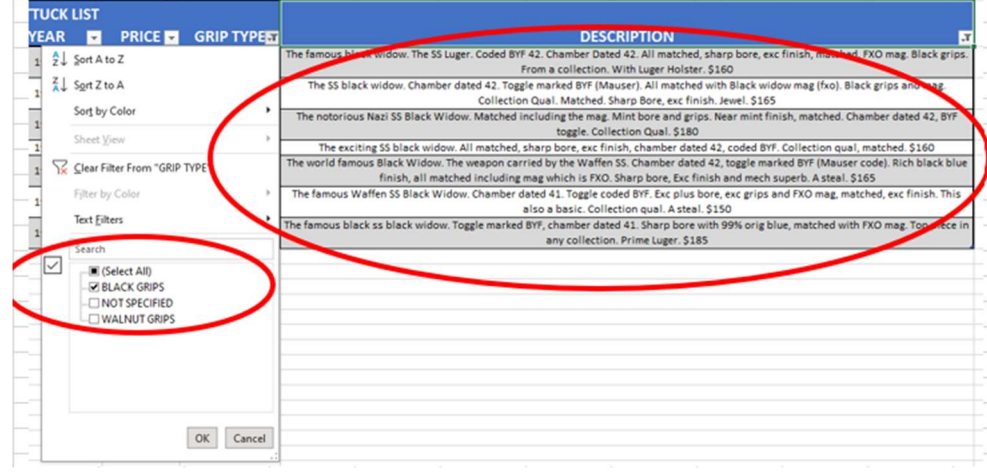